## **Example Code:**

## **Stepper Control**

This usage is to drive a 28BYJ stepper. The stepper stopped when pushed the stop\_button. It also can be changed to control the stepper to counterclockwise or clockwise rotate. Connect 28BYJ step motor to mini stepper driver as below:

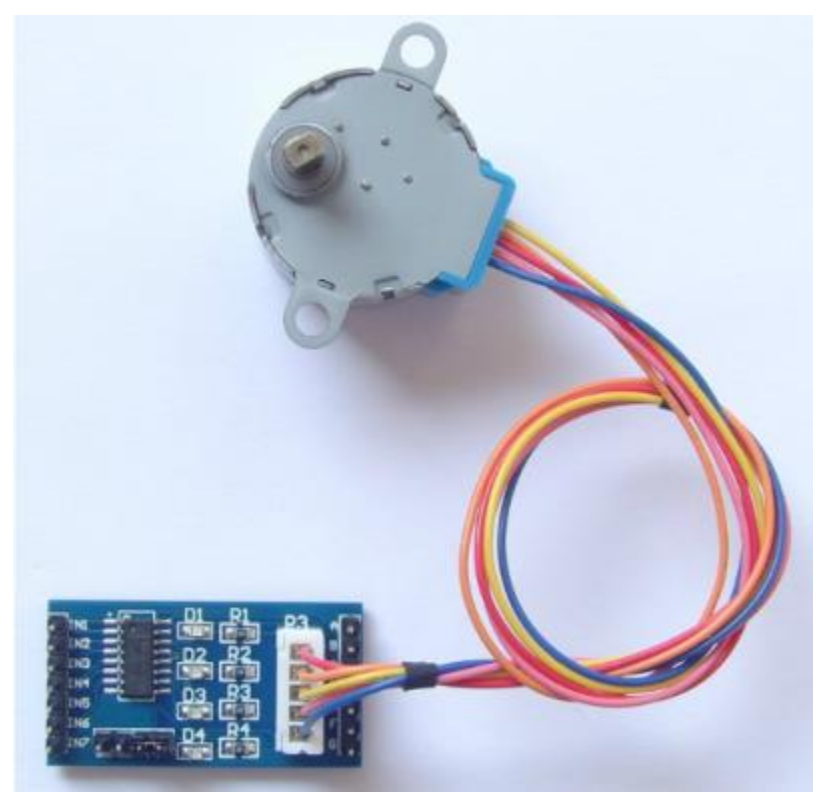

## Program Arduino as following:

```
/***************************
it is used to control 28BYJ stepper
it can be changed to control almost all the 4-wire or 5-wire stepper.
*************************/
/*
The time Series to control the stepper
--make your making more easy!
*/
byte CCW[8] = {0x09,0x01,0x03,0x02,0x06,0x04,0x0c,0x08};
byte CW[8] = {0x08,0x0c,0x04,0x06,0x02,0x03,0x01,0x09};
```

```
const int stop key = 14; //stop_button connect to Arduino-A0
byte change_angle=64; //change the parameter to change the angle of the stepper
void Motor CCW() //the steper move 360/64 angle at CouterClockwise
{
  for(int i = 0; i < 8; i++)
    for(int j = 0; j < 8; j++) {
     if(digitalRead(stop_key)==0)
       {
     PORTB =0xf0; break;
       }
     PORTB = CCW[j];delayMicroseconds(1150);
     } 
}
void Motor CW() //the steper move 360/64 angle at Clockwise
{
 for(int i = 0; i < 8; i++)
    for(int j = 0; j < 8; j++) {
     if(digitalRead(stop_key)==0)
       {
     PORTB =0xf0; break;
       } 
     PORTB = CW[j];delayMicroseconds(1150);
     }
}
void setup()
{
   pinMode(stop_key,INPUT);
  digitalWrite(stop key, HIGH);
   Serial.begin(57600);
```

```
 DDRB=0xff;
  PORTB = 0xf0; for(int k=0;k<change_angle;k++) 
   {
  Motor_CCW(); 
  }
 }
void loop()
{
Motor_CCW(); //make the stepper to anticlockwise rotate
// Motor_LR(); //make the stepper to clockwise rotate
}
```
The connected stepper would rotate with a changing direction for this progam.